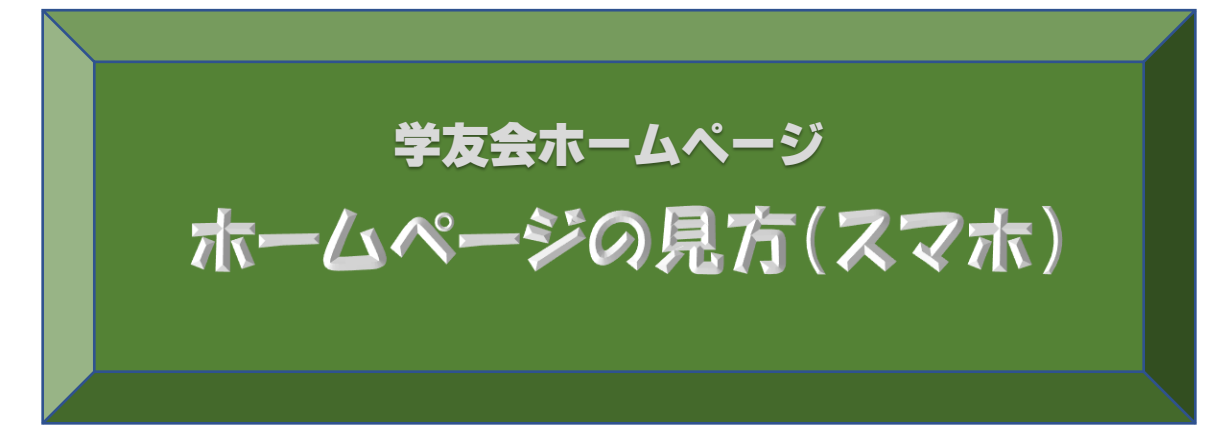

**スマホ版**

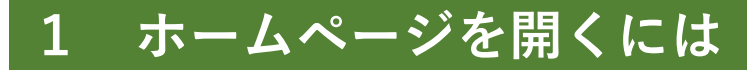

**~ホームページ(HP)を開くには いくつかの方法があります~**

# **① URL(住所)をタップしてHPを開く**

#### **受信したメール文**

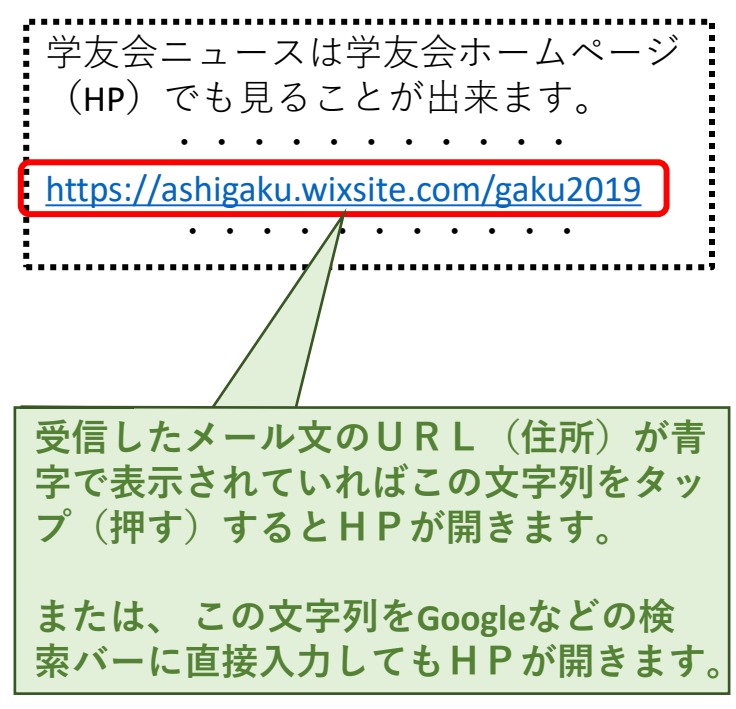

### **② QRコードを読み取りHPを開く [ iPhone/Android]**

**QRコードをQRコードリーダーで 読み取り、表示される文字列をタッ プするとHPが開きます。**

**または、カメラをQRコードに近付 けて表示される文字列をタップする とHPが開きます(Androidで出来 ないときは次ページへ)。**

※ **QRコードはパソコンで受信した メール文やパソコンで開いたHPに 記載されています。また、学友会 ニュースにも掲載されています。**

**ホームページの QRコード**

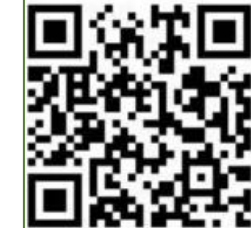

### **③ QRコードを読み取りHPを開く [Android]**

**~標準カメラで読み取りが出来ない場合~**

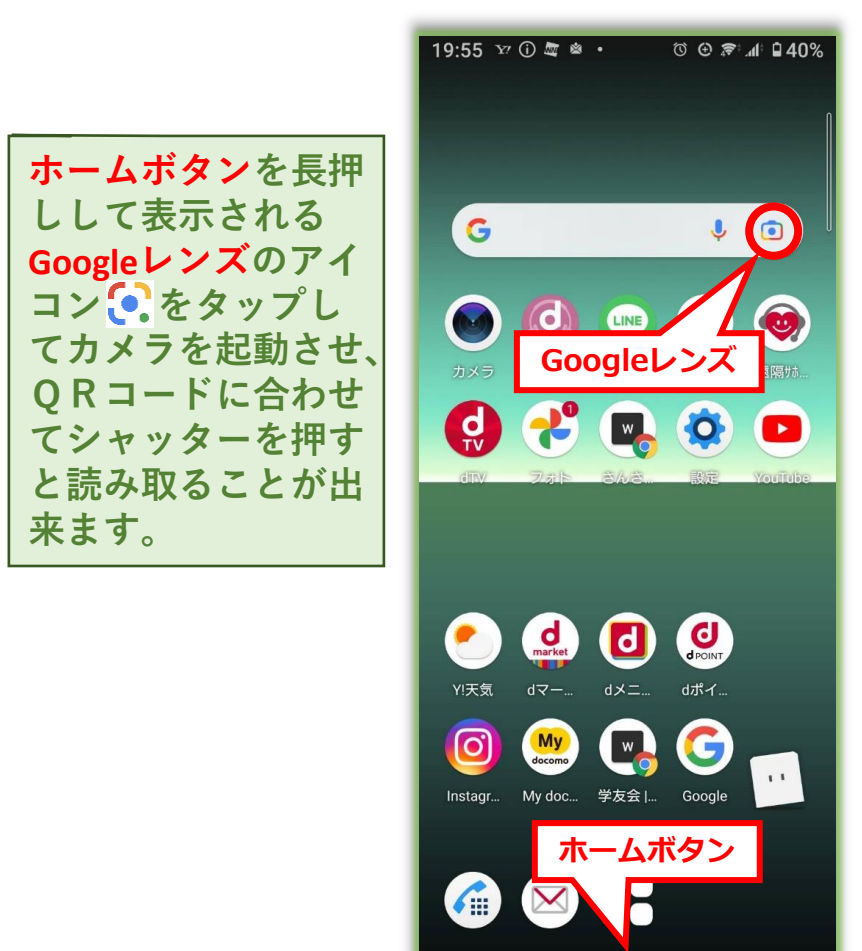

 $\bullet$ 

 $\blacksquare$ 

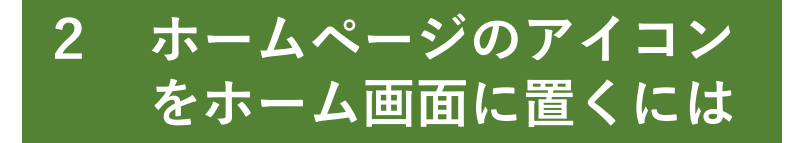

**~読み取ったHPのアイコンをホーム画面に置いてそ れをタップすると直ちにHPを開くことが出来ます~**

#### **① iPhone**

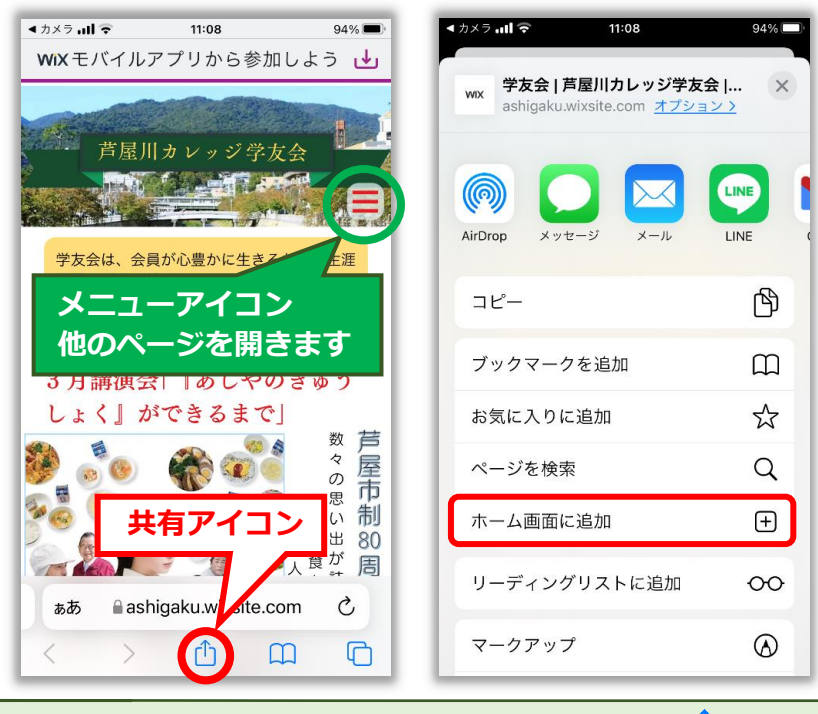

**HPを開き、画面下中央の共有アイコン**□ を **タップして「ホーム画面に追加」**⇒**「追加」を タップするとホーム画面にHPのアイコン が追加されます。**

4

## **② Android**

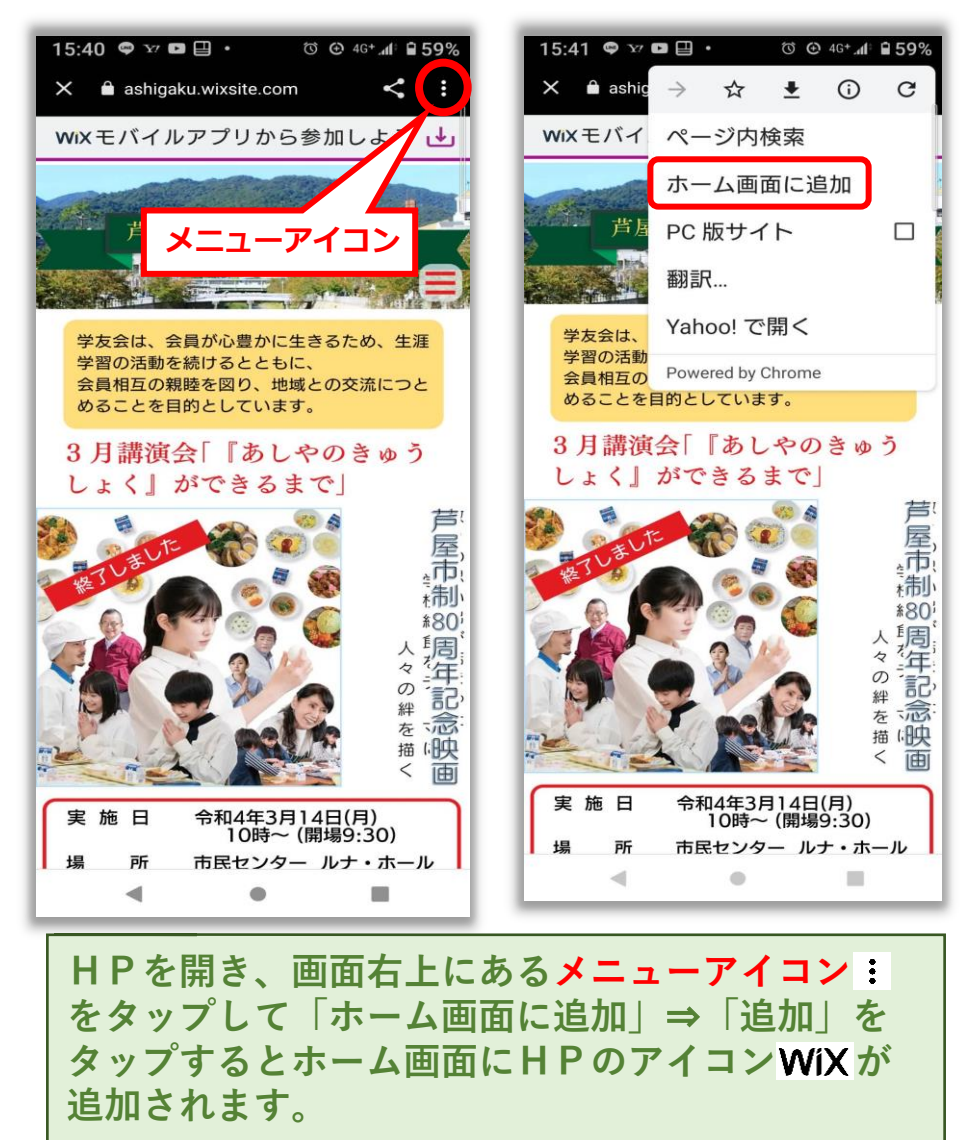